# Mode d'emploi Clé WiFi VITA pour four VITA

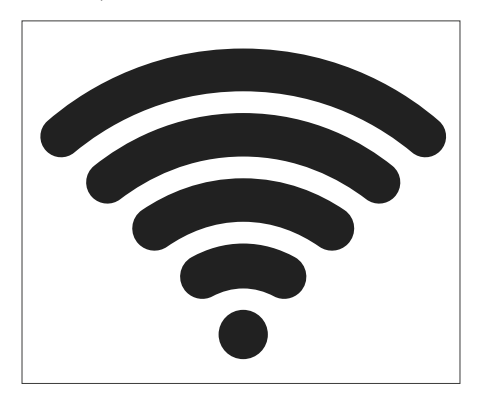

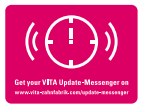

VITA - perfect match.

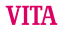

# Consignes de sécurité et pictogrammes

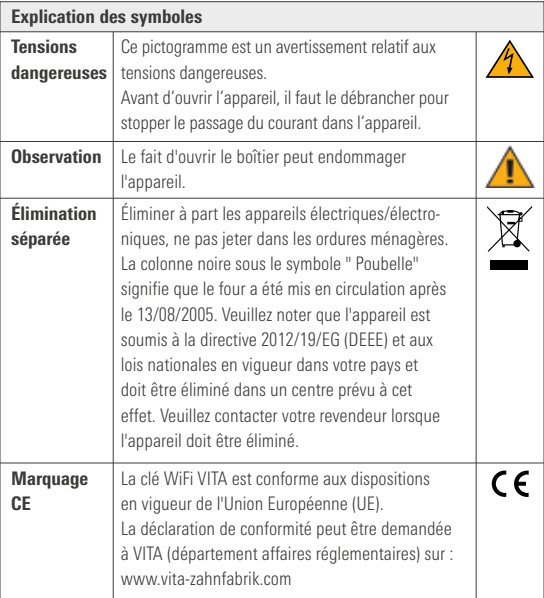

## 2 Utilisation conforme

### 2.1 Modes de fonctionnement non autorisés

Il est interdit d'utiliser l'appareil avec des sources d'énergie dangereuses, des produits ou des dispositifs modifiés qui pourraient être nocifs pour la santé.

#### 2.2 Modes de fonctionnement autorisés

L'appareil s'utilise uniquement après avoir lu et compris le mode d'emploi dans son intégralité et sous respect du mode opératoire décrit. Toute autre utilisation que celle indiquée, à savoir par ex. la transformation d'autres produits que ceux prévus ou la manipulation de substances dangereuses ou nocives pour la santé est considérée comme non conforme. Le fabricant / fournisseur ne sera pas tenu responsable des dommages consécutifs à une utilisation non conforme.

L'utilisateur est seul responsable des risques encourus.

## 2.3 Conditions d'utilisation

- Utilisation en intérieur
- Température ambiante -10°C à 40°C
- Humidité de l'air relative 80 % à 40°C
- Altitude max. 3 800 m au-dessus du niveau de la mer
- Fluctuations de la tension nominale non supérieures à plus 10 % et moins 15 %.

## 3 Ensemble livré

- Clé WiFi VITA
- Mode d'emploi

## 4 Données techniques

#### Plage de fréquence

• Plage de fréquence 2,4 GHz

#### L'appareil respecte les normes suivantes

- EN 60950-1:2006+A11:2009+A1:2010
- EN 62311:2008
- ETSI EN 301 489-1 V1.8.1 (2008-04)
- ETSI EN 301 389-17 V2.1.1 (2009-05)
- ETSI EN 300 328 V1.7.1 (2006-10)

VITA Zahnfabrik H. Rauter GmbH & Co. KG déclare par la présente que le type d'installation radio dongle WiFi VITA respecte la directive 2014/53/UE. La déclaration de conformité CE intégrale est disponible aux adresses Internet suivantes : https://www.vita-zahnfabrik.com/de

## 5 Installation de la clé WiFi VITA

#### 5.1 Insertion de la clé WiFi VITA

Insérez la clé WiFi VITA sur le côté en bas à droite du boîtier dans la prise USB.

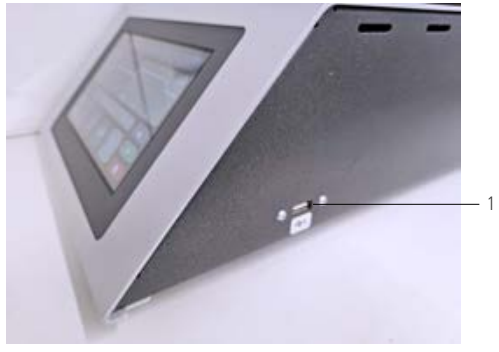

*Illustration 1 – Insertion de la clé WiFi VITA*

1 Insertion de la clé WiFi VITA

## 5.2 Réglages de l'appareil

Sélectionnez les réglages de l'appareil.

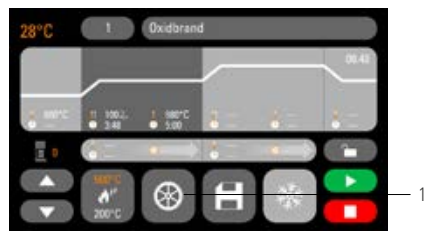

*Illustration 2 - Écran d'accueil*

Réglages de l'appareil

# 5.3 Réglages WiFi

Sélectionnez les réglages WiFi.

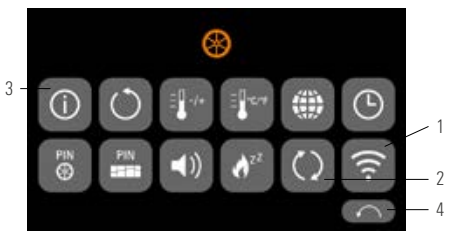

*Illustration 3 - Présentation des réglages de l'appareil*

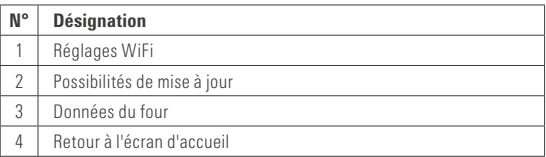

## 5.4 Sélection du réseau WiFi

Sélectionnez votre réseau WiFi.

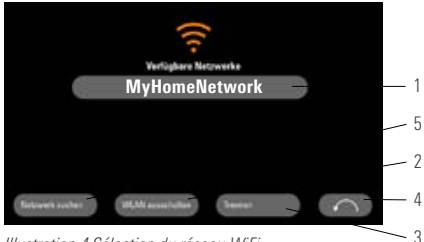

*Illustration 4 Sélection du réseau WiFi*

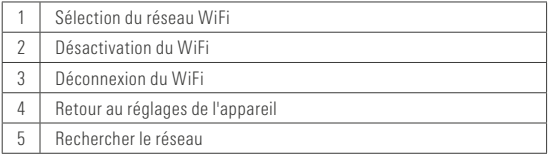

## 5.5 Saisie du mot de passe

Saisissez votre mot de passe pour le réseau que vous avez sélectionné à l'aide du clavier qui apparaît.

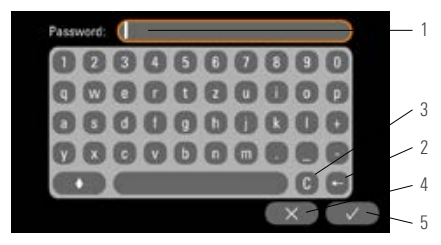

*Illustration 5 - Saisie du mot de passe*

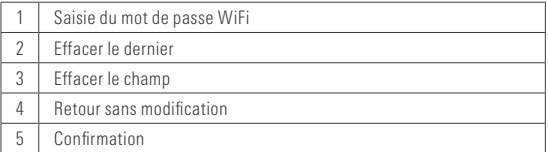

# 6 Fonctions de la clé WiFi VITA

# 6.1 Mise à jour en ligne

1. Appel des réglages de l'appareil (voir Réglages de l'appareil)

- 2. Appel des possibilités de mise à jour (voir Réglages WiFi)
- 3. Sélection de la mise à jour en ligne

Le système vérifie ensuite si une nouvelle mise à jour est disponible en ligne.

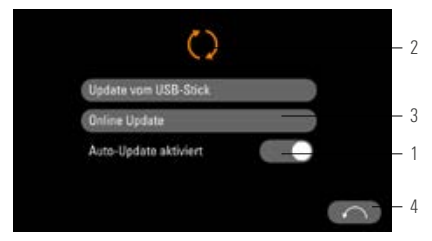

*Illustration 6 - Activation de la mise à jour en ligne*

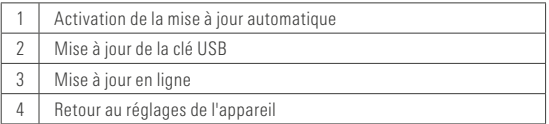

Remarque : si la « mise à jour automatique » est activée, les nouvelles mises à jour sont automatiquement recherchées après chaque mise en marche du four.

## 6.2 Envoi en ligne des données de processus à VITA

- 1. Appel des réglages de l'appareil (voir Réglages de l'appareil)
- 2. Appel des données de l'appareil (voir Réglages WiFi)
- 3. Sélection de « Envoyer à VITA »

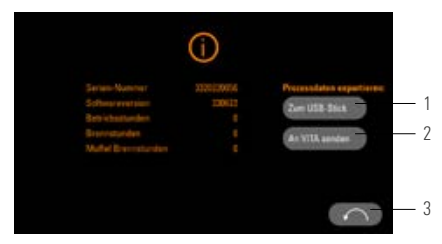

#### *Illustration 7 - Envoi des données de l'appareil à VITA*

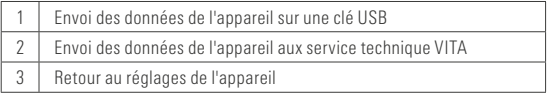

# 6.3 VITA FurnaceApp

Remarque : la VITA FurnaceApp ne peut être utilisée que pour les appareils Android. Téléchargez la VITA FurnaceApp dans le Google Play Store

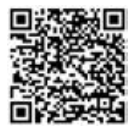

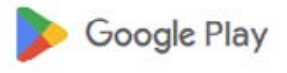

*Illustration 8 - Code QR VITA FurnaceApp*

*Illustration 9 - Symbole Google Play Store*

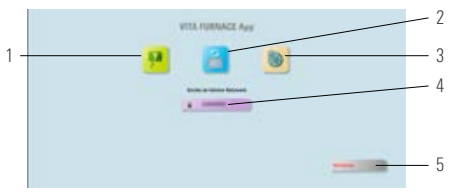

*Illustration 10 - Écran d'accueil VITA FurnaceApp*

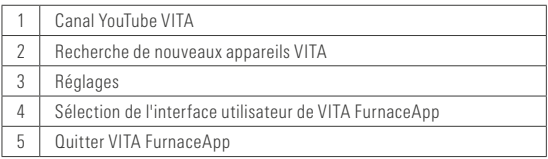

## 6.5 Interface utilisateur de VITA FurnaceApp

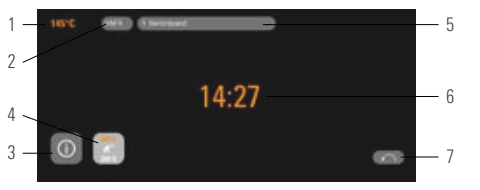

*Illustration 11 - Affichage du four dans VITA FurnaceApp*

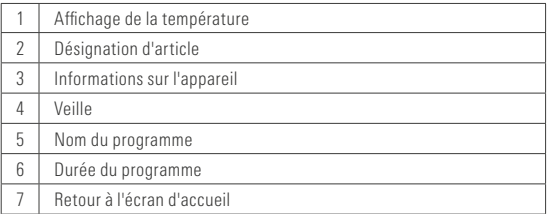

Remarque : la VITA FurnaceApp ne peut être utilisée que dans un réseau local sans fil. Cela signifie que le four et l'appareil doivent être connectés à VITA FurnaceApp sur le même réseau WiFi local.

### 6.6 Réglages VITA FurnaceApp

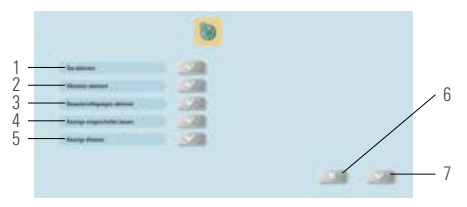

*Illustration 12 - Réglages VITA FurnaceApp*

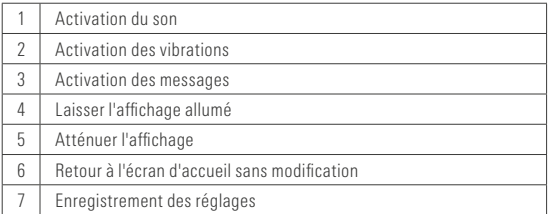

#### 7 Garantie et responsabilité

La garantie et la responsabilité reposent sur les conditions contractuelles. En cas de modifications apportées au logiciel sans que VITA Zahnfabrik H. Rauter GmbH & Co. KG en soit informé et ait donné son autorisation, la garantie est caduque et la responsabilité du fabricant ne peut être engagée.

# 7.1 Contact VITA

Vous trouverez de plus amples informations concernant l'appareil sur notre site Internet : http://www.vita-zahnfabrik.com

Sous Produits/Protocole de cuisson/Fours/VITA V60 i-Line PLUS, des mises à jour logicielle sont mises à disposition. De plus sous Service / VITA Update, il est possible de s'enregistrer automatiquement afin de recevoir par courriel via Newsroom/ Update-Messenger les dernières informations sur l'appareil. Pour toute question technique sur l'appareil, pour les réparations et les appels en garantie vous disposez des contacts suivants Courriel : instruments@vita-zahnfabrik.com Tél. +49 (0) 7761 / 562 - 111

#### Droits d'auteur

Le mode d'emploi doit être utilisé de manière confidentielle. Il doit être utilisé uniquement par le personnel qui en a la charge. La cession à des tiers doit faire l'objet d'une autorisation écrite de VITA Zahnfabrik H. Rauter GmbH & Co. KG. Tous les documents sont protégés par les droits d'auteur. Toute diffusion, reproduction, intégrale ou partielle, de son contenu est illicite en l'absence d'un accord exprès dans ce sens. Toute infraction pourra être sanctionnée et donnera lieu à une demande en dommages et intérêts.

Tous droits réservés concernant la propriété industrielle.

Le teintier VITA SYSTEM 3D-MASTER est unique en son genre. Il permet de déterminer d'une manière systématique toutes les couleurs de dent naturelles et de les reproduire intégralement.

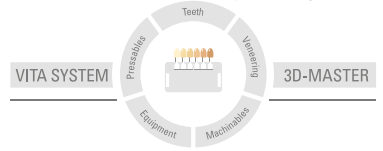

N.B. Nos produits doivent être mis en œuvre selon le mode d'emploi. Notre responsabilité n'est pas engagée pour les dommages résultant d'une manipulation ou d'une mise en œuvre incorrecte. En outre, l'utilisateur est tenu de vérifier, avant utilisation, que le produit est approprié à l'usage prévu. Notre responsabilité ne peut être engagée si le produit est mis en œuvre avec des matériaux et des appareils d'autres marques, non adaptés ou non autorisés et qu'il en résulte un dommage. Le VITA Modulbox n'est pas un composant obligatoire du produit. Date d'édition de ce mode d'emploi : 2023-10

Cette nouvelle édition du mode d'emploi rend caduque toutes les versions antérieures. La version la plus récente se trouve sur www.vita-zahnfabrik.com

La clé WiFi VITA bénéficie du marquage CE conformément aux directives 2014/30/UE, 2011/65/UE et 2014/53/UE.

# **VITA**

VITA Zahnfabrik H. Rauter GmbH & Co. KG Spitalgasse 3 · 79713 Bad Säckingen · Germany Tel. +49 (0) 7761/562-0 · Fax +49 (0) 7761/562-299 Hotline: Tel. +49 (0) 7761/562-222 · Fax +49 (0) 7761/562-446 www.vita-zahnfabrik.com · info@vita-zahnfabrik.com facebook.com/vita.zahnfabrik

100 EZDI 1925 10797F\_1023\_V01